# **ФЕДЕРАЛЬНОЕ БЮДЖЕТНОЕ УЧРЕЖДЕНИЕ «ГОСУДАРСТВЕННЫЙ РЕГИОНАЛЬНЫЙ ЦЕНТР СТАНДАРТИЗАЦИИ, МЕТРОЛОГИИ И ИСПЫТАНИЙ В РЕСПУБЛИКЕ ТАТАРСТАН» (ФБУ «ЦСМ Татарстан»)**

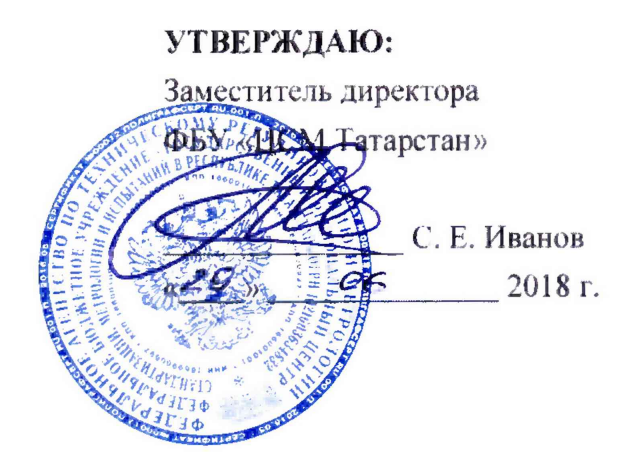

# Система автоматизированная информационно-измерительная коммерческого учета электроэнергии ОАО «Сетевая компания» БЭС

**Методика поверки**

МП. 359111.05.2018

**г. Казань 2018 г.**

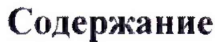

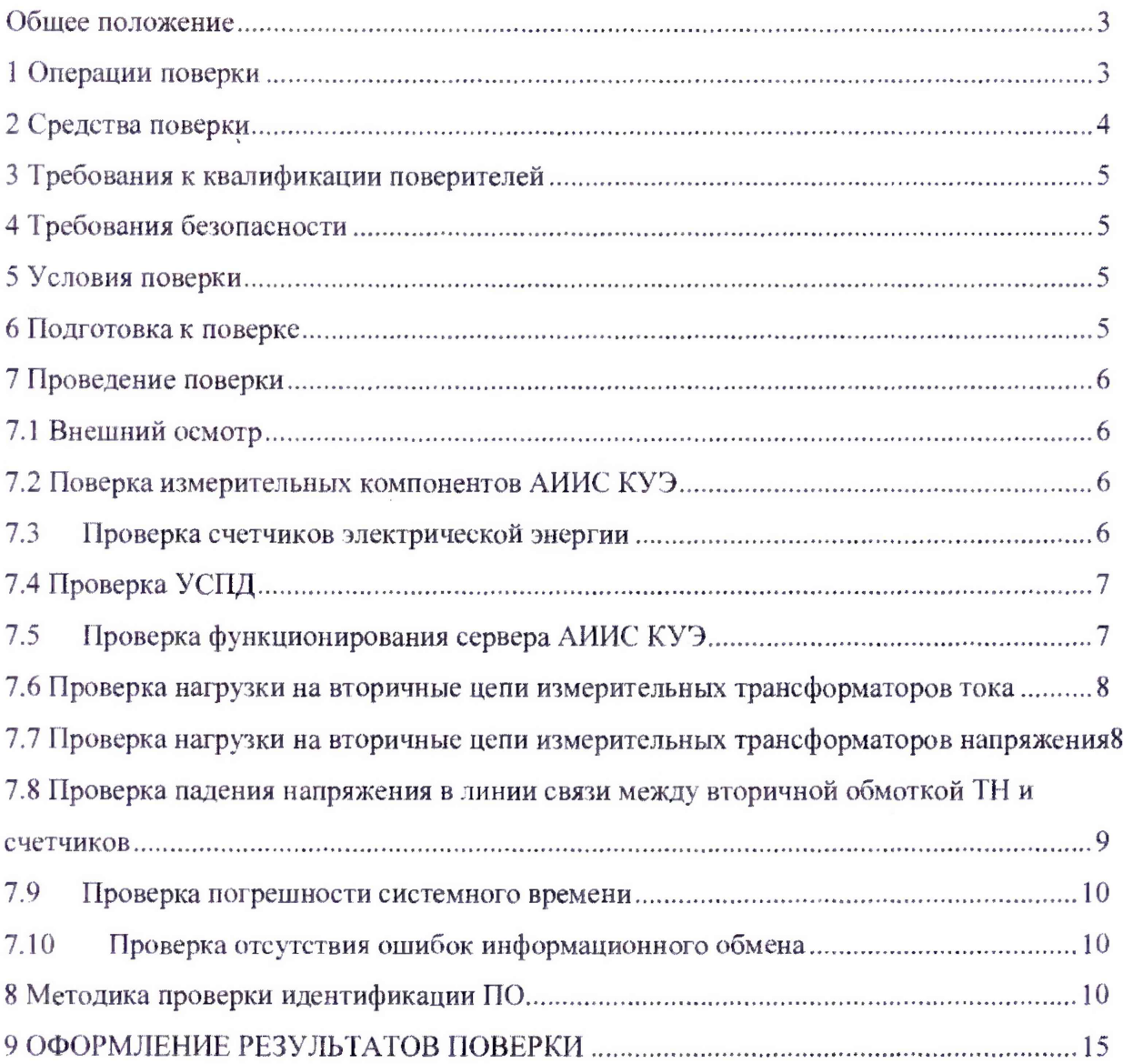

#### **Общее положение**

**Настоящая методика поверки распространяется на систему автоматизированную информационно-измерительную коммерческого учета электроэнергии ОАО «Сетевая компания» БЭС и устанавливает порядок проведения первичной и периодической поверок ее информационно-измерительных комплексов (далее по тексту - ИИК).**

**Система автоматизированная информационно-измерительная коммерческого учета электроэнергии ОАО «Сетевая компания» БЭС (далее по тексту - АИИС КУЭ) предназначена для измерения активной электроэнергии, для осуществления эффективного автоматизированного коммерческого учета и контроля потребления электроэнергии и мощности по расчетным точкам учета распределительной сети, а также регистрации параметров электропотребления, формирования отчетных документов и передачи информации в центры сбора и прочим заинтересованным организациям в рамках согласованного регламента.**

**Замену отдельных технических компонентов допускается проводить без дополнительной поверки ИИК, если устанавливаемые компоненты поверены и их метрологические характеристики (далее - MX) совпадают с заменяемыми.**

**В состав ИИК системы входят измерительные компоненты, приведенные в Паспортеформуляре на АИИС КУЭ.**

**Интервал между поверками АИИС КУЭ - 4 года.**

## **1 Операции поверки**

**При проведении поверки выполняют операции, указанные в таблице 1.**

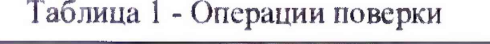

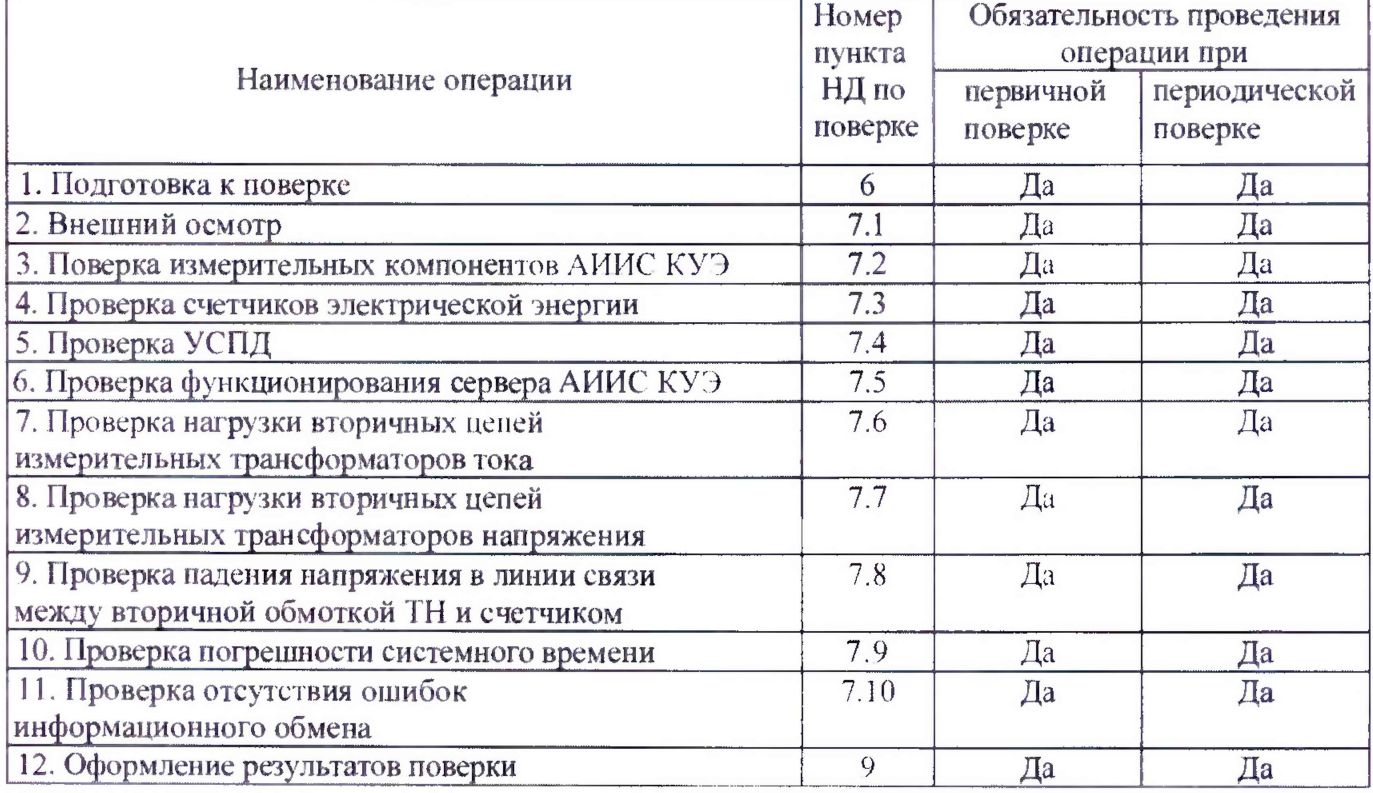

# **2 Средства поверки**

**При проведении поверки применяют средства измерений и вспомогательные устройства, в соответствии с методиками поверки, указанными в описаниях типа на измерительные компоненты АИИС КУЭ, а также приведенные в таблице 2.**

**Таблица 2 - Средства измерений**

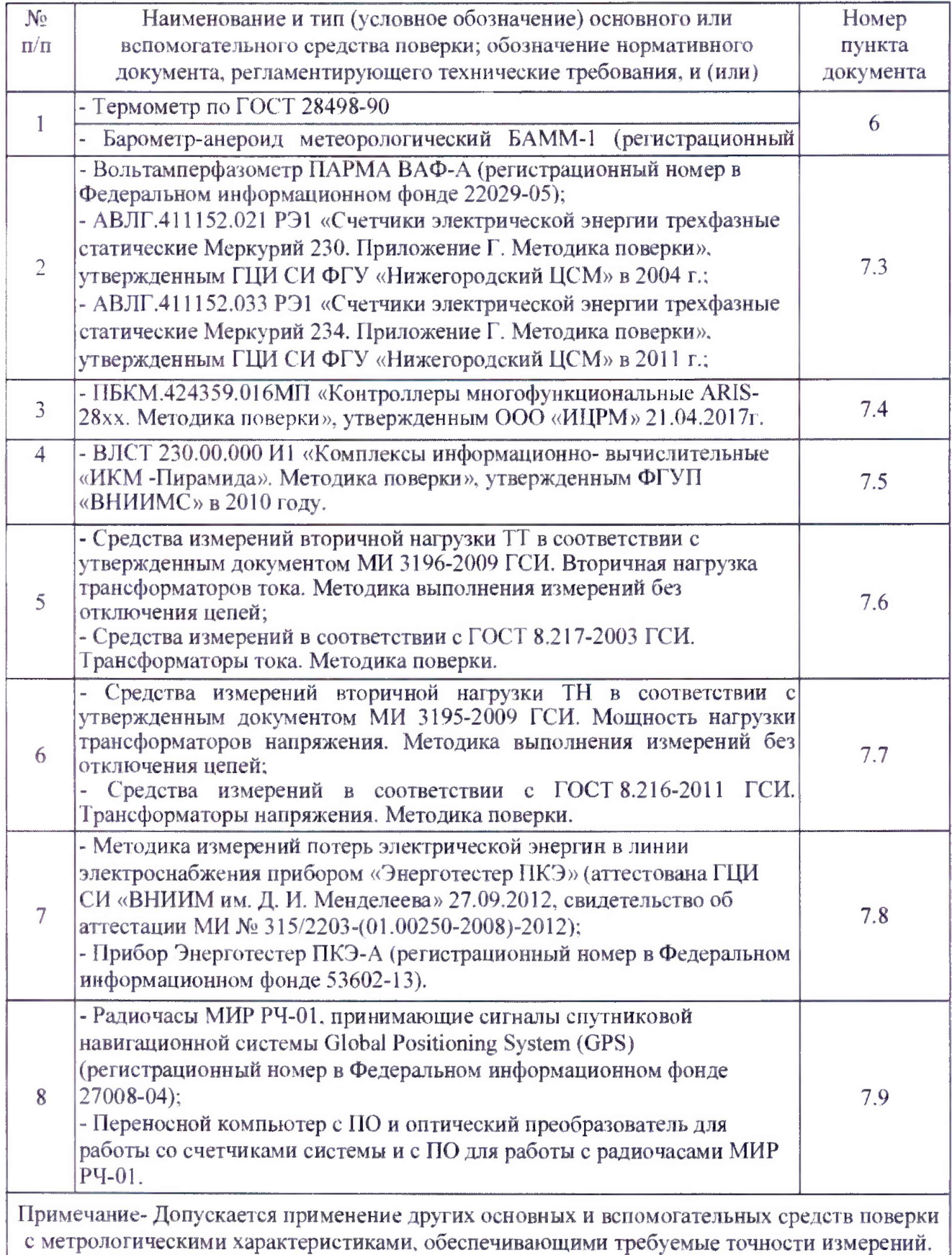

## **3 Требования к квалификации поверителей**

**3.1 Поверку АИИС КУЭ осуществляют аккредитованные в соответствии с законодательством Российской Федерации об аккредитации в национальной системе** аккредитации **на проведение поверки средств измерений юридические лица и индивидуальные предприниматели изучившие настоящую методику поверки** и **руководство по эксплуатации на АИИС КУЭ, имеющие стаж работы по данному** виду **измерений не менее 1 года.**

**3.2 Измерение вторичной нагрузки измерительных 1рансформагоров тока, входящих в состав АИИС КУЭ. осуществляется персоналом, имеющим стаж работы по данному виду измерений не менее 1 года изучившим документ МИ 3196-2009 (Государственная система обеспечения единства измерений. Вторичная нагрузка трансформаторов тока Методика**

**выполнения измерений без отключения цепей» и прошедшим обучение по проведению измерений в соагвелхлвии с указанным документом. Измерение проводят не менее двух специалистов, один из которых должен иметь удостоверение, подтверждающее право работы на установках до и выше 1 ООО В с группой по электробезопасности не ниже III.**

**3.3 Измерение вторичной нагрузки измерительных трансформаторов напряжения, входящих в состав АИИС КУЭ. осуществляется персоналом, имеющим стаж работы по данному виду измерений не менее 1 года, изучившим документ МИ 3195-2009 «Государсгвенная система обеспечения единства шмерений. Мощность нагрузки трансформаторов напряжения.**

**Методика выполнения измерений без отключения цепей» и прошедшим обучение по проведению измерений в соответствии с указанным документом. Измерение проводят не менее двух специалистов, один из которых должен иметь удостоверение, подтверждающее право работы на установках до и выше 1000 В с группой по электробезопасности не ниже IV.**

#### **4 Требования безопасности**

**4.1 При проведении поверки должны быть соблюдены требования безопасности, установленные ГОСТ 12.2.007.0, ГОСТ 12.2.007.3, «Правилами технической эксплуатации электрических станций и сетей РФ», «Правилами по охране труда при эксплуатации электроустановок» (утвержденные приказом Министерства труда и социальной защиты РФ от 24.07.2013 г. № 328н), а также требования безопасности на средства поверки, поверяемые счетчики, изложенные в их руководствах по эксплуатации.**

**4.2 Эталонные средства измерений, вспомогательные средства поверки и оборудование должны соответствовать требованиям ГОСТ 12.2.003, ГОСТ 12.2.007.3**

#### **5 Условия поверки**

**Условия поверки АИИС КУЭ должны соответствовать условиям ее эксплуатации, нормированным в технической документации, но не выходить за нормированные условия применения средств поверки.**

#### **6 Подготовка к поверке**

**6.1 Для проведения поверки представляют следующую документацию:**

- **руководство по эксплуатации АИИС КУЭ;**
- **описание типа АИИС КУЭ;**

**- свидетельства о поверке измерительных компонентов, входящих в ИК, и свидетельство о предыдущей поверке системы (при периодической и внеочередной поверке);**

**- рабочие журналы АИИС КУЭ с данными по климатическим и иным условиям эксплуатации за межповерочный интервал (только при периодической поверке).**

**6.2 Перед проведением поверки выполняют следующие подготовительные работы:**

**- проводят организационно-технические мероприятия по доступу поверителей и персонала энергообъектов к местам установки счетчиков электроэнергии, ИВК;**

**- по размещению эталонов, отключению в необходимых случаях поверяемых средств измерений от штатной схемы;**

**- проводят организационно-технические мероприятия по обеспечению безопасности поверочных работ в соответствии с действующими правилами и руководствами по эксплуатации применяемого оборудования:**

**- средства поверки выдерживают в условиях и в течение времени, установленных в нормативных документах на средства поверки:**

**- все средства измерений, которые подлежат заземлению, должны быть надежно заземлены, подсоединение зажимов защитного заземления к контуру заземления должно производиться ранее других соединений, а отсоединение - после всех отсоединений.**

## **7 Проведение поверки**

## **7.1 Внешний осмотр**

**7.1.1 Проверяют целостность корпусов и отсутствие видимых повреждений измерительных компонентов, наличие поверительных пломб и клейм.**

**7.1.2 Проверяют размещение измерительных компонентов, правильность схем подключения счетчиков электрической энергии; правильность прокладки проводных линий по проектной документации на АИИС КУЭ.**

**7.1.3 Проверяют соответствие типов и заводских номеров фактически использованных измерительных компонентов типам и заводским номерам, указанным в формуляре АИИС КУЭ.**

**7.1.4 Проверяют отсутствие следов коррозии и нагрева в местах подключения проводных линий.**

## **7.2 Поверка измерительных компонентов АИИС КУЭ**

**Проверяют наличие свидетельств о поверке и срок их действия для всех измерительных компонентов: счетчиков электрической энергии, ИВК. При обнаружении просроченных свидетельств о поверке измерительных компонентов или свидетельств, срок действия которых близок к окончанию, дальнейшие операции по поверке ИК, в который они входят, выполняют после поверки этих измерительных компонентов.**

## **73 Проверка счетчиков электрической энергии**

**7.3.1 Проверяют наличие и сохранность пломб поверительных и энергосбытовых организаций на счетчике и испытательной коробке. Проверяют наличие документов энергосбытовых организаций, подтверждающих правильность подключения счетчика к цепям тока и напряжения, в частности, правильность чередования фаз. При отсутствии таких документов или нарушении (отсутствии) пломб проверяют правильность подключения**

**6**

**счетчиков к цепям тока и напряжения (соответствие схем подключения - схемам, приведенным в паспорте на счетчик). Проверяют последовательность чередования фаз с помощью вольтамперфазометра. При проверке последовательности чередования фаз действуют в соответствии с указаниями, изложенными в руководстве по его эксплуатации.**

**7.3.2 Проверяют работу всех сегментов индикаторов, отсутствие кодов ошибок или предупреждений, прокрутку параметров в заданной последовательности.**

**7.3.3 Проверяют работоспособность оптического (инфракрасного) порта счетчика с** помощью переносного компьютера. Преобразователь подключают к любому **последовательному порту переносного компьютера. Опрашивают счетчик по установленному соединению. Опрос счетчика считается успешным, если получен отчет, содержащий данные, зарегистрированные счетчиком.**

**7.3.4 Проверяют соответствие индикации даты в счетчике календарной дате (число, месяц, год). Проверку осуществляют визуально или с помощью переносного компьютера через оптопорт (инфракрасный).**

### **7.4 Проверка УСПД**

**7.4.1 Проверяют правильность функционирования УСПД в соответствии с его эксплуатационной документацией с помощью тестового программного обеспечения.**

**7.4.2 Проверяют программную защиту УСПД от несанкционированного доступа. С помощью специализированного ПО, установленного на сервере, посредством удаленного доступа в соответствии с описанием ПО устанавливают связь с УСПД. В поле "пароль" вводят неправильный** код.

**7.4.3 Проверяют правильность значений коэффициентов трансформации измерительных трансформаторов, хранящихся в памяти УСПД.**

**7.4.4 Результаты проверки считаются положительными, если:**

**все подсоединенные к УСПД счетчики опрошены и нет сообщений об ошибках;**

**при вводе неправильного пароля программа опроса выдаёт сообщение об ошибке и не разрешает продолжить работу:**

**значения коэффициентов трансформации измерительных трансформаторов, хранящиеся в памяти УСПД, соответствуют значениям коэффициентов трансформации измерительных трансформаторов, указанных в паспорте-формуляре и описании типа АИИС КУЭ.**

**При обнаружении каких-либо несоответствий по пп. 7.4.1-7.4.3 дальнейшие операции по поверке ИК, в который входит данное УСПД, выполняют после устранения несоответствий.**

**Если указанные выше замечания не были устранены за время поверки, то результаты проверки считаются отрицательными, и выписывается извещение о непригодности в соответствии с разделом 9 данной методики поверки.**

## **7.5 Проверка функционирования сервера АИИС КУЭ**

**7.5.1 Проводят опрос текущих показаний всех счетчиков электроэнергии.**

**7.5.2 Проверяют глубину хранения измерительной информации в сервере АИИС КУЭ.**

**7.5.3 Проверяют защиту программного обеспечения на сервере АИИС КУЭ от несанкционированного доступа. Для этого запускают на выполнение программу сбора данных и в поле «пароль» вводят неправильный код. Проверку считают успешной, если при вводе неправильного пароля программа не разрешает продолжать работу,**

**7.5.4 Проверяют работу аппаратных ключей. Выключают сервер и снимают аппаратную защиту (отсоединяют ключ от порта сервера). Включают сервер, загружают** операционную систему и запускают программу. Проверку считают успешной, если получено **сообщение об отсутствии «ключа защиты».**

## **7.6 Проверка нагрузки на вторичные цени измерительных трансформаторов тока**

**7.6.1 Проверяют наличие номинального значения мощности нагрузки на вторичные цепи ТТ SHOM, указанного в технической документации на данный ТТ или указанного в паспорте-протоколе на соответствующий измерительный канал. В случае отсутствия этих документов производят отключение электроустановки (при необходимости) и проверяют значение SHOM, указанное на табличке ГГ.**

**7.6.2 Измерение вторичной нагрузки ТТ проводят в соответствии с МИ 3196-2009 «Государственная система обеспечения единства измерений. Вторичная нагрузка трансформаторов тока. Методика выполнения измерений без отключения цепей».**

**Примечания**

**1 Допускается измерения мощности нагрузки на вторичных цепях ТТ не проводить, если такие измерения проводились при составлении паспортов-протоколов на данный измерительный канал в течение истекающего интервала между поверками АИИС КУЭ, и если в измерительный канал не вносились изменения, не зафиксированные в соответствующем п асп орте- протоколе.**

**2 Допускается мощность нагрузки определять расчетным путем, если известны входные (проходные) импедансы всех устройств, подключенных ко вторичным обмоткам ТТ.**

**7.6.3 Результаты проверки считаются положительными, если:**

**измеренное значение мощности нагрузки на вторичные цепи ТТ соответствует требованиям ГОСТ 7746-2001;**

**или подтверждается выполнение указанного выше условия для ТТ в паспортепротоколе.**

**При обнаружении каких-либо несоответствий по пп. 7.6.1-7.6.2 дальнейшие операции по поверке ИК, в который входит данный** *ТТ,* **выполняют после устранения несоответствий.**

**Если указанные выше замечания не были устранены за время поверки, то результаты проверки считаются отрицательными, и выписывается извещение о непригодности в соответствии с разделом 9 данной методики поверки.**

# **7.7 Проверка нагрузки на вторичные цепи измерительных трансформаторов напряжения**

**7.7.1 Убеждаются, что отклонение вторичного напряжения при нагруженной вторичной обмотке составляет не более ±10 % от UHOM.**

**7.7.2 Проверяют наличие номинатьного значения мощности нагрузки на вторичные цепи ТН SHOM, указанного в технической документации на данный ТН или указанного в паспорте-протоколе на соответствующий измерительный канал. В случае отсутствия этих документов производят отключение электроустановки и проверяют значение SHOM, указанное на табличке ТН.**

**7.7.3 Измерение мощности нагрузки на вторичные цени ТН проводят в соответствии с**

МИ 3195-2009 «Государственная система обеспечения единства измерений. Мощность нагрузки трансформаторов напряжения. Методика выполнения измерений без отключения цепей».

**Примечания**

1 Допускается измерения мощности нагрузки на вторичных цепях ТН не проводить, если такие измерения проводились при составлении паспортов-протоколов на данный измерительный канал в течение истекающего интервала между поверками АИИС КУЭ, и если в измерительный канал не вносились изменения, не зафиксированные в соответствующем паспорте-протоколе.

2 Допускается мощность нагрузки определять расчетным путем, если известны входные (проходные) импедансы всех устройств, подключенных ко вторичным обмоткам ТН.

7.7.4 Результаты проверки считаются положительными, если:

измеренное значение мощности нагрузки на вторичные цепи ТН соответствует требованиям ГОСТ 1983-2001;

или подтверждается выполнение указанного выше условия для ТН в паспортепротоколе.

При обнаружении каких-либо несоответствий по пи. 8.7.1 -8.7.3 дальнейшие операции по поверке ИК, в который входит данный ТН, выполняют после устранения несоответствий.

Если указанные выше замечания не были устранены за время поверки, то результаты проверки считаются отрицательными, и выписывается извещение о непригодности в соответствии с разделом 9 данной методики поверки.

**7.8 Проверка падения напряжения в линии связи между вторичной обмоткой ТН и счетчиков**

7.8.1 Измеряют падение напряжения Ш в проводной линии связи для каждой фазы по документу «Методика измерений падения напряжения во вторичной цепи измерительного трансформатора напряжения прибором «Энерготестер ПКЭ-А» в условиях эксплуатации».

**Примечания**

1 Допускается измерение падения напряжения в линии соединения счетчика с ТН не проводить, если такие измерения проводились при составлении паспортов-протоколов на данный измерительный канал в течение истекающего интервала между поверками АИИС КУЭ, и если в измерительный канал не вносились изменения, не зафиксированные в соответствующем паспорте-протоколе.

2 Допускается падение напряжения в линии соединения счетчика с ТН определять расчетным путем, если известны параметры проводной линии связи и сила электрического тока, протекающего через линию связи.

7.8.2 Результаты проверки считаются положительными, если:

измеренное значение падения напряжения в линии соединения счетчика с ТН не превышает 0,25 % от номинального значения на вторичной обмотке ТН;

или подтверждается выполнение указанного выше условия в паспорте-протоколе.

При обнаружении каких-либо несоответствий по п. 7.8.1 дальнейшие операции по поверке ИК, в который входит данный ТН, выполняют после устранения несоответствий.

Если указанные выше замечания не были устранены за время поверки, то результаты

 $\mathbf Q$ 

проверки считаются отрицательными, и выписывается извещение о непригодности в соответствии с разделом 9 данной методики поверки.

## **7.9 Проверка погрешности системного времеии**

7.9.1 Подключают радиочасы «МИР РЧ-01» к переносному компьютеру и настраивают на нём точное время. После этого проверяют показание часов счетчиков и определяют разницу показаний с переносным компьютером.

7.9.2 Распечатывают журнал событий всех компонентов системы, имеющих встроенные программные часы (сервер, АРМ и счетчики) выделив события, соответствующие сличению часов. Расхождение времени часов всех компонентов системы, имеющих встроенные программные часы в момент, предшествующий коррекции не должно превышать предела допускаемого расхождения, указанного в описании типа системы: ±5 с/сутки.

## **7.10 Проверка отсутствия ошибок информационного обмена**

Операция проверки отсутствия ошибок информационного обмена предусматривает экспериментальное подтверждение идентичности числовой измерительной информации в счетчиках электрической энергии (исходная информация), и памяти центрального сервера.

В момент проверки все технические средства, входящие в проверяемый ИК, должны быть включены.

7.10.1 На сервере системы распечатывают значения активной и реактивной электрической энергии, зарегистрированные с 30-ти минутным интервалом за полные предшествующие дню проверки сутки по всем ИК. Проверяют наличие данных, соответствующих каждому 30-ти минутному интервалу времеии. Пропуск данных не допускается за исключением случаев, когда этот пропуск был обусловлен отключением ИК или устраненным отказом какого-либо компонента системы.

7.10.2 Распечатывают журнал событий счетчика и ИВК и отмечают моменты нарушения связи между измерительными компонентами системы. Проверяют сохранность измерительной информации в памяти ИВК и сервере системы на тех интервалах времени, в течение которого была нарушена связь.

7.10.3 Распечатывают на сервере профиль нагрузки за полные сутки, предшествующие дню поверки. Используя переносной компьютер, считывают через оптопорт профиль нагрузки за ге же сутки, хранящийся в памяти счетчика. Различие значений активной (реактивной) мощности, хранящейся в памяти счетчика и базе данных центрального сервера не должно превышать двух единиц младшего разряда учтенного значения.

7.10.4 Рекомендуется вместе с проверкой по п. 7.6.2 сличать показания счетчика по активной и реактивной электрической энергии строго в конце получаса (часа) и сравнивать с данными, зарегистрированными в сервере системы для того же момента времени. Для этого визуально или с помощью переносного компьютера через оптопорт считывают показания счетчика по активной и реактивной электрической энергии и сравнивают эти данные с показаниями зарегистрированными в сервере системы. Расхождение не должно превышать две единицы младшего разряда.

#### **8 Методика проверки идентификации ПО.**

8.1 Определение идентификационного наименования ПО.

Для определения идентификационного наименования ПО «Пирамида 2000» необходимо:

1) Найти файл «CalcClients.dll» по следующему пути «C:\P2kServer\», Выделить файл и нажать правую кнопку мыши, в выпавшем меню выбрать пункт - «свойства». В выпавшем окне выбрать закладку «Подробно». В верхней части окна (рисунок 1) указано идентификационное наименование ПО - «CalcClients.dll».

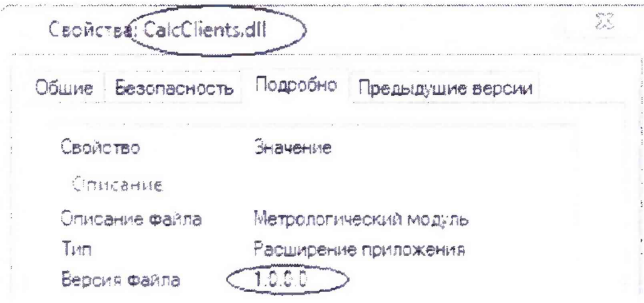

Рисунок 1 - Идентификационные данные ПО «Пирамида 2000».

2) Найти файл «CalcLeakage.dll» по следующему пути «C:VP2kServer\». Выделить файл и нажать правую кнопку мыши, в выпавшем меню выбрать пункт - «свойства». В выпавшем окне выбрать закладку «Подробно». В верхней части окна (рисунок 2) указано идентификационное наименование ПО - «CalcLeakage.dll».

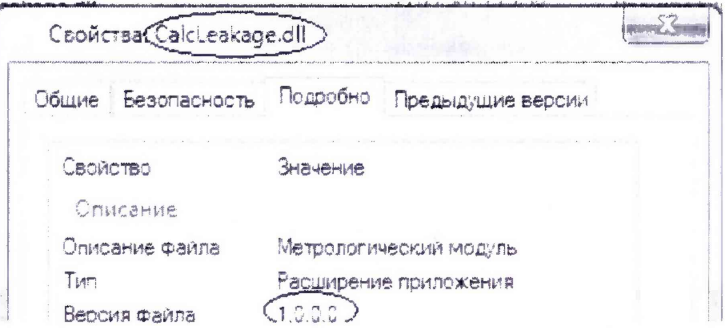

Рисунок 2 - Идентификационные данные ПО «Пирамида 2000».

3) Найти файл «Calc-Losses.dll» по следующему пути «C:\P2kServer\». Выделить файл и нажать правую кнопку мыши, в выпавшем меню выбрать пункт - «свойства». В выпавшем окне выбрать закладку «Подробно». В верхней части окна (рисунок 3) указано идентификационное наименование ПО - «CalcLosses.dll».

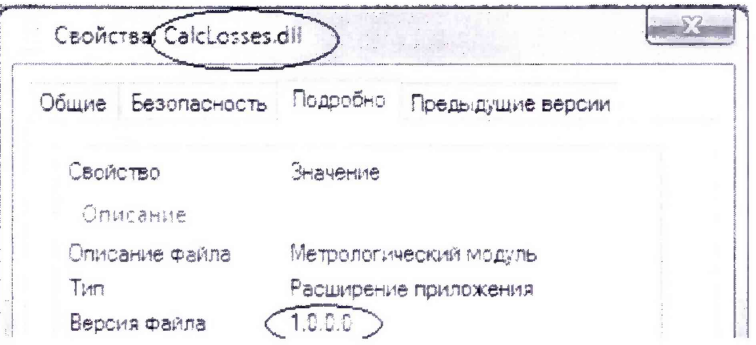

Рисунок 3 - Идентификационные данныеПО «Пирамида 2000».

4) Найти файл «Metrology.dll» по следующему пути «C:\P2kServer\». Выделить файл и нажать правую кнопку мыши, в выпавшем меню выбрать пункт - «свойства». В выпавшем **окне выбрать закладку «Подробно». В верхней части окна (рисунок 4) указано идентификационное наименование ПО - «Metrology.dll»,**

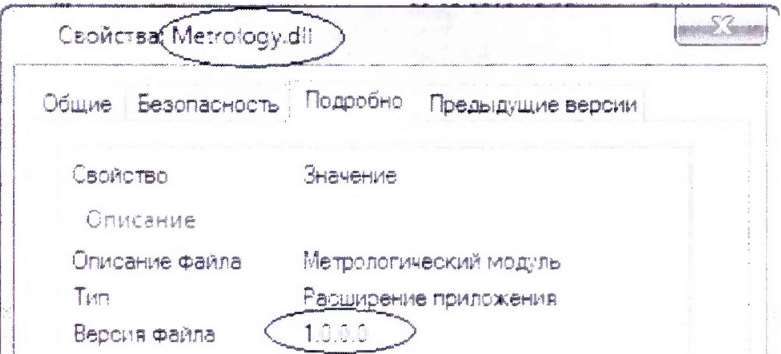

**Рисунок 4 - Идентификационные данные ГЮ «Пирамида 2000».**

5) Найти файл «ParseBin.dll» по следующему пути «C:\P2kServer\». Выделить файл и **нажать правую кнопку мыши, в выпавшем меню выбрать пункт - «свойства». В выпавшем окне выбрать закладку «Подробно». В верхней части окна (рисунок 5) указано идентификационное наименование 110 - «ParseBin.dll».**

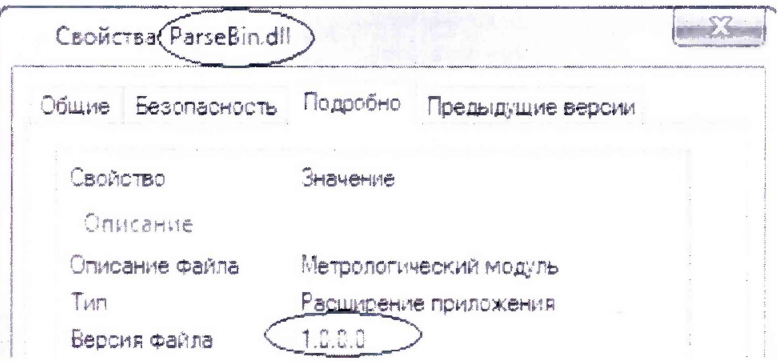

**Рисунок 5 - Идентификационные данныеПО «Пирамида 2000».**

**6) Найти файл «ParseIEC.dll» по следующему пути «C:\P2kServer\». Выделить файл и нажать правую кнопку мыши, в выпавшем меню выбрать пункт - «свойства». В выпавшем окне выбрать закладку «Подробно». В верхней части окна (рисунок 6) указано** идентификационное наименование ПО - «ParseIEC.dll».

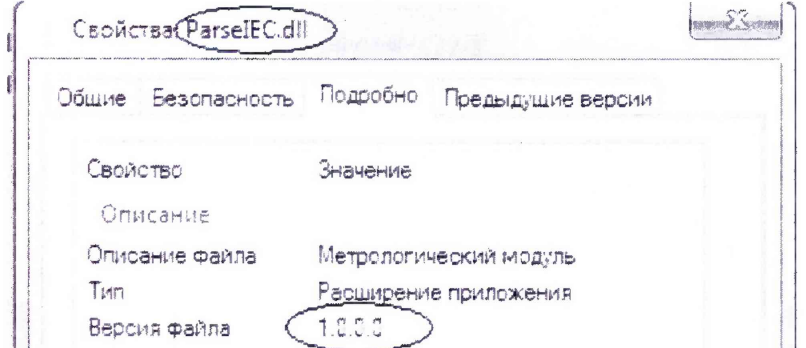

**Рисунок 6 - Идентификационные данныеПО «Пирамида 2000».**

**7) Найти файл «ParseModbus.dlJ» по следующему пути «C:\P2kServer\». Выделить файл и нажать правую кнопку мыши, в выпавшем меню выбрать пункт - «свойства». В выпавшем окне выбрать закладку «Подробно». В верхней части окна (рисунок 7) указано идентификационное наименование ПО - «ParseModbus.dll».**

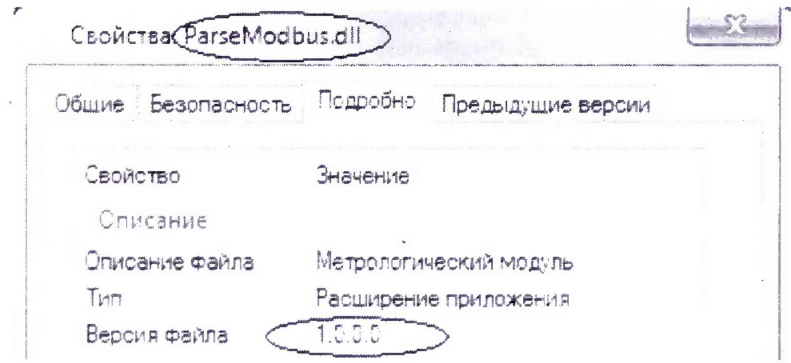

**Рисунок 7 - Идентификационные данные ПО «Пирамида 2000».**

**8) Найти файл «ParsePiramida.dll» по следующему пути «C:\P2kServer\». Выделить файл и нажать правую кнопку мыши, в выпавшем меню выбрать пункт - «свойства». В выпавшем окне выбрать закладку «Подробно». В верхней части окна (рисунок 8) указано** идентификационное наименование ПО - «ParsePiramida.dll».

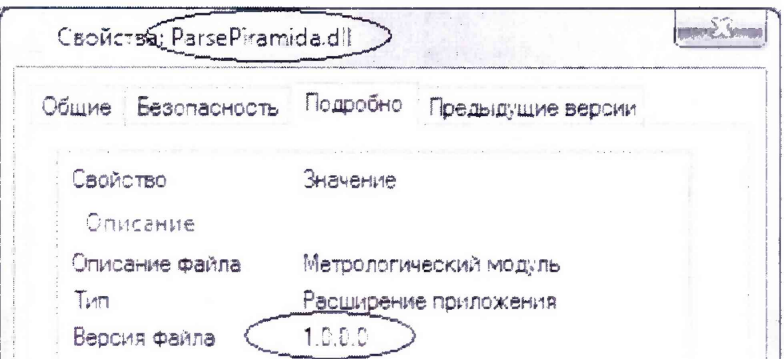

**Рисунок 8 - Идентификационные данныеПО «Пирамида 2000».**

9) Найти файл «SynchroNSI.dll» по следующему пути «C:\P2kServer\». Выделить файл и **нажать правую кнопку мыши, в выпавшем меню выбрать пункт - «свойства». В выпавшем окне выбрать закладку «Подробно». В верхней части окна (рисунок 9) указано идентификационное наименование ПО - «SynchroNSI.dll».**

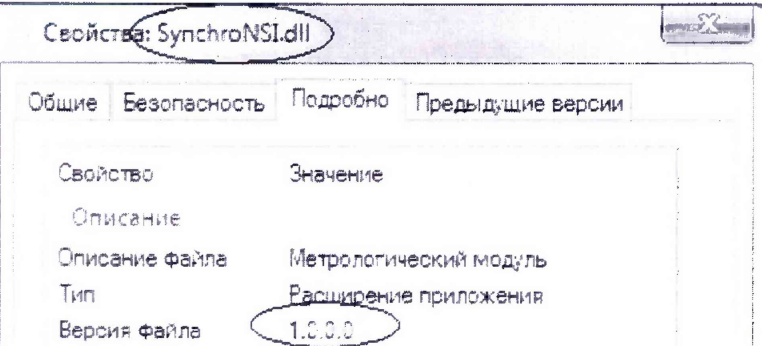

**10) Найти файл «VerifyTime.dll» по следующему пути «C:VP2kServer\». Выделить файл и нажать правую кнопку мыши, в выпавшем меню выбрать пункт — «свойства». В выпавшем окне выбрать закладку «Подробно». В верхней части окна (рисунок 10) указано идентификационное наименование ПО - «VerifyTime.dll».**

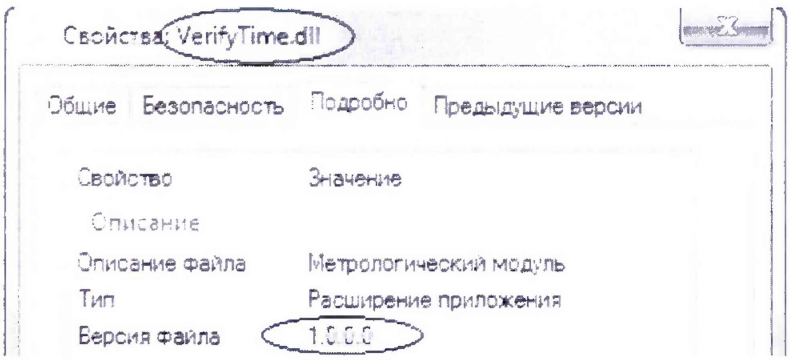

**Рисунок 10 - Идентификационные данные ПО «Пирамида 2000»**

# **8.2 Определение цифрового идентификатора ПО**

**Для определения цифрового идентификатора ПО «Пирамида 2000» необходимо:**

1) Найти файл «CalcClients.dll» по следующему пути «C:\P2kServer\». Рассчитать **контрольную сумму по алгоритму MD5. Результат расчета контрольной суммы файла «CalcClients.dll»- e557J2d0blb219065d63da949114dae4.**

**2) Найти файл «CalcLeakage.dll» по следующему пути «C:\P2kServer\». Рассчитать контрольную сумму по алгоритму MD5. Результат расчета контрольной суммы файла «CalcLeakage.dll» - bl959ff70belebl7c83f7b0f6d4al 32f.**

**3) Найги файл «CalcLosses.dll» по следующему пути «C:\P2kServer\». Рассчитать контрольную сумму по алгоритму MD5. Результат расчета контрольной суммы файла «CalcLosses.dll» - d79874dl0fc2bl56a0fdc27elca480ac.**

**4) Найти файл «Metrology.dll» по следующему пути «C:\P2kServer\». Рассчитать контрольную сумму по алгоритму MD5. Результат расчета контрольной суммы файла «Metrology.dll» - 52e28d7b608799bb3ccea41b548d2c83.**

5) Найти файл «ParseBin.dll» по следующему пути «C:\P2kServer\». Рассчитать **контрольную сумму по алгоритму MD5. Результат расчета контрольной суммы файла «ParseBin.dll» - 6f5 57f885Ь737261328cd77805bd 1 Ьа7.**

**6) Найти файл «ParseIEC.dll» по следующему пути «C:\P2kServer\». Рассчитать контрольную сумму по алгоритму MD5. Результат расчета контрольной суммы файла «ParseIEC.dll» - 48e73a9283dle6649452If63d00b0d9f.**

**7) Найти файл «ParseModbus.dll» по следующему пути «C:\P2kServer\». Рассчитать контрольную сумму по алгоритму MD5. Результат расчета контрольной суммы файла «ParseModbus.dll» - c391d64271acf4055bb2a4d3felfSf48.**

**8) Найти файл «ParsePiramida.dll» по следующему пути «C:\P2kServer\». Рассчитать контрольную сумму по алгоритму MD5. Результат расчета контрольной суммы файла «ParsePiramida.dll»- ecf532935cala3fd3215049anfd979f.**

**9) Найти файл «SynchroNSI.dll» по следующему пути «C:\P2kServer\». Рассчитать контрольную сумму по алгоритму MD5. Результат расчета контрольной суммы файла «SynchroNSI.dll» - 530d9b0126i7cdc23ecd814c4eb7ca09.**

**10) Найти файл «VerifyTime.d!!» по следующему пути «C:\P2kServer\». Рассчитать контрольную сумму по алгоритму MD5. Результат расчета контрольной суммы файла «VerifyTime.d!]» - Iea5429b261fb0e2884f5b356aldle75.**

## **9 ОФОРМЛЕНИЕ РЕЗУЛЬТАТОВ ПОВЕРКИ**

<span id="page-14-0"></span>**9.1 На основании положительных результатов по пунктам раздела 7 выписывают свидетельство о поверке АИИС КУЭ в соответствии с приложением 1 к порядку проведения поверки средств измерений, требований к знаку поверки и содержанию свидетельства о поверке, утвержденному приказом Минпромторга России от 2 июля 2015 г. N 1815. В** приложении к свидетельству указывают перечень ИК.

**9.2 При отрицательных результатах поверки АИИС КУЭ признается негодной к дальнейшей эксплуатации и на нее выдают извещение о непригодности к применению в соответствии с приложением 1 к порядку проведения поверки средств измерений, требований к знаку поверки и содержанию свидетельства о поверке, утвержденному приказом Минпромторга России от 2 июля 2015 г. N 1815с указанием причин.**